# Ти готовий до своєї першої відеоконференції у QuaQua?

Пд час запису 5-секундного тесту виникла помилка? Якщо так, оберіть інші пристирої.

Щоб розпочати, переврте свої параметри за допомогою цього контрольного списку

### QuaQua - обов'язкові вимоги\*

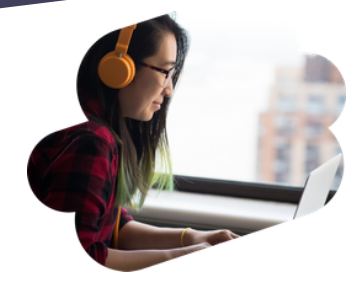

Вперше користуєтеся QuaQua?

#### 5-секундний тест

Ви можете пройти **5-секундний тест при вход, щоб переврити, чи ваша веб-камера, мкрофон та навушники працюють коректно**. Щоб пройти тест, потрбно записати 5 секундний фрагмент з використанням обраних вами пристроїв, а потім переглянути результати тесту.

Браузер Chrome попросить надати доступ до веб-камери та

мкрофона. **Не пропускайте цей крок!**

Можемо починати!

**До зустрч у QuaQua!**

### Усе переврили?

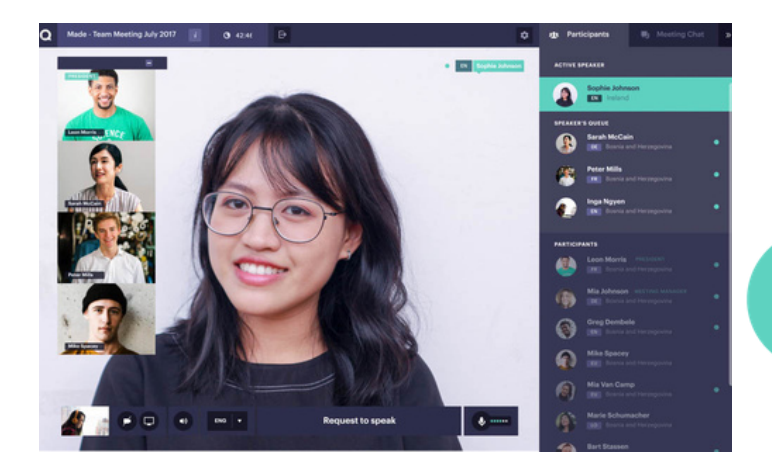

[Перегляньте](https://vimeo.com/showcase/7402105) наш навчальн

вдео

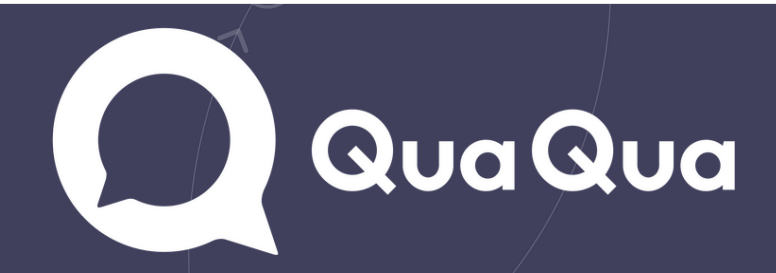

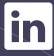

*[Натиснть](https://www.whatismybrowser.com/detect/what-version-of-chrome-do-i-have) тут*, щоб переврити, чи у вас встановлена найновша верся браузера Chrome.

<u>Натисніть тут,</u> щоб перевірити ваше інтернет–з'єднання\*.

 $*$ Необхідна швидкість передачі даних на рівні не менше 5 Мбіт/с

# Перш ніж увійти:

Відключіть усі VPN-з'єднання і брандмауери.

Переконайтеся, що ваші пристрої під'єднані та підключені до мережі. Закрийте всі програми, які не будуть вам потрібні під час відеоконференції. Працюєте з дому? Переконайтеся, що нш спвмешканц не

- Щоб приєднатися до вдеоконференцї у QuaQua, користуйтеся виключно браузером Google Chrome.
- Користуйтеся ноутбуком або стацонарним комп'ютером, оснащеним чотириядерним процесором Intel i5 (або новшою версєю).
- Пдключайтеся за допомогою швидкого стабльного нтернет-з'єднання.
- Завжди користуйтеся навушниками (в ідеалі у комплекті з мікрофоном) та веб-камерою, що забезпечує HD-якість.
- \* Без виконання цих вимог неможливо приєднатися до конференцї.

перевантажують нтернет-з'єднання.

## Налаштування веб-камери і звуку